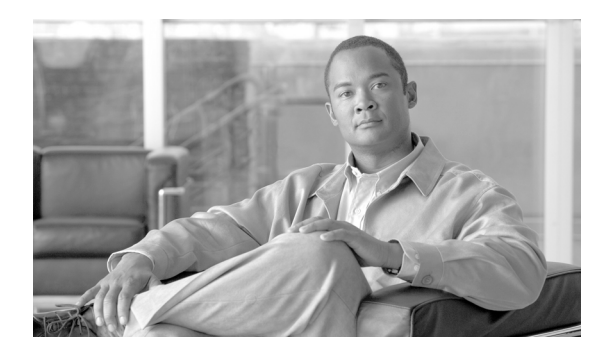

## **CHAPTER 17**

# **Disk Replacement**

**Revised: July 2010, OL-23033-01**

# **Introduction**

This chapter describes the process of replacing a defective Cisco BTS 10200 Softswitch disk. Each Cisco BTS 10200 system element contains two hard disks (disk 0 and disk 1) that are mirrored using Sun Solaris Disk Suite. The disk mirroring application must be disabled between the two disks in order to replace the defective disk.

Before starting the disk replacement procedures, the following procedures must be completed:

- **•** Identify the disk that needs to be replaced by viewing the /var/adm/messages
- **•** Perform a full system back up.

The part number of the replacement disk must be the same as the part number of the defective disk, or the size of the replacement disk must be equal to or larger than the mirrored good disk.

This chapter contains the following sections:

- **•** [System Back Up Procedure](#page-1-0)
- **•** [Call Agent/Feature Server or Element Management System Disk 0 Replacement](#page-4-0)
- **•** [Call Agent/Feature Server or Element Management System Disk 1 Replacement](#page-8-0)

Г

## <span id="page-1-0"></span>**System Back Up Procedure**

The purpose of this section is to describe the needed steps to create a back up using the Flash Archive on Cisco BTS 10200 system. The procedure is performed before and after any software upgrade or for routine maintenance purposes.

**Note** It is recommended that this procedure be performed during a maintenance window or when traffic volume is low.

Before you start the back up procedure, obtain the following information:

- **•** NFS server hostname or IP address
- **•** Shared directory from NFS server
- **•** Root user access

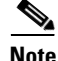

**Note** Provisioning is not allowed during procedure, so that a stable backup is preserved.

### **Call Agent/Feature Server Back Up**

Perform the following steps on the standby CA/FS system:

```
Step 1 Log in as root on secondary CA/FS.
Step 2 Verify that all platforms are in standby mode.
        <hostname># nodestat
Step 3 Remove all unnecessary files or directories such as /opt/Build, application tar files, and so on.
Step 4 Mount NFS server to /mnt directory.
        <hostname># mount <nfs server ip or hostname>:/<share dire> /mnt
Step 5 Stop all platforms.
        <hostname># platform stop all
Step 6 Save all platforms data directory (shared memory) to nfs server.
        <hostname># tar -cf - /opt/OptiCall/CAxxx/bin/data |gzip -fast - > 
        /mnt/data.<hostname>.CA.gz
        <hostname># tar -cf - /opt/OptiCall/FSAINxxx/bin/data |gzip -fast - > 
        /mnt/data.<hostname>.FSAIN.gz
        <hostname># tar -cf /opt/OptiCall/FSPTCxxx/bin/data |gzip -fast - > 
        /mnt/data.<hostname>.FSPTC.gz
```
**Note** Where **xxx** is the instance number.

**Step 7** Start all platforms.

<hostname># **platform start** -nocopy

**Step 8** Verify all platforms are up on standby.

<hostname># **nodestat**

**Step 9** Create excluded directories file for flash archive.

```
<hostname># vi /tmp/excluded_dir/opt/OptiCall/CAxxx/bin/data
<hostname># vi /tmp/excluded_dir/opt/OptiCall/CAxxx/bin/logs
<hostname># vi /tmp/excluded_dir/opt/OptiCall/FSAINxxx/bin/data
<hostname># vi /tmp/excluded_dir/opt/OptiCall/FSAINxxx/bin/logs
<hostname># vi /tmp/excluded_dir/opt/OptiCall/FSPTCxxx/bin/data
<hostname># vi /tmp/excluded_dir/opt/OptiCall/FSPTCxxxx/bin/logs
<hostname># vi /tmp/excluded_dir/opt/Build
```
**Note** Where **xxx** is the instance number.

```
Step 10 Back up the system.
```

```
<hostname># mv /bin/date /bin/date.archive
<hostname># mv /bin/.date /bin/date
<hostname># flarcreate -n <hostname> -I -X /tmp/excluded_dir -c /mnt/<hostname>.archive
<hostname># mv /bin/date /bin/.date
<hostname># mv /bin/date.archive /bin/date
```
**Step 11** Un-mount NFS server.

<hostname># **umount** /mnt

**Step 12** Switch over all platforms.

Perform the following commands from the Active-EMS.

```
<hostname># ssh optiuser@<hostname>
CLI> control feature-server id=FSAINxxx; target-state=standby-active;
CLI> control feature-server id=FSPTCxxx; target-state=standby-active;
CLI> control call-agent id=CAxxx; target-state=standby-active;
```
**Note** Where **xxx** is the instance number of each platform.

**Step 13** Repeat the same steps for the primary CA/FS.

### **Element Management System/Bulk Data Management System Back Up**

Perform the following steps on standby EMS/BDMS system:

```
Step 1 Remove all unnecessary files or directories such as /opt/Build, application tar files, and so on.
Step 2 Mount NFS server to /mnt directory.
        <hostname># mount <nfs server ip or hostname>:/<share dire> /mnt
Step 3 Stop all platforms.
        <hostname># platform stop all
```
 $\mathbf I$ 

**Step 4** Save Oracle database and msql directories.

<hostname># **tar** -cf - /data1/oradata |gzip –fast - >/mnt/oradata.<hostname>.gz

**Step 5** Create excluded directories file for flash archive.

```
<hostname># vi /tmp/excluded_dir/data1/oradata
<hostname># vi /tmp/excluded_dir/opt/data/oradata
<hostname># vi /tmp/excluded_dir/opt/Build
```
**Step 6** Start all platforms.

<hostname># **platform start** -nocopy

**Step 7** Verify all platforms are up on standby.

<hostname># **nodestat**

**Step 8** Back up the system.

```
<hostname># mv /bin/date /bin/date.archive
<hostname># mv /bin/.date /bin/date
<hostname># flarcreate -n <hostname> -I -X /tmp/excluded dir -c /mnt/<hostname>.archive
<hostname># mv /bin/date /bin/.date
<hostname># mv /bin/date.archive /bin/date
```
**Step 9** Unmount NFS server.

<hostname># **umount /mnt**

**Step 10** Switch over all platforms.

Perform the following commands from the active EMS.

<hostname># **ssh optiuser@<hostname>** CLI> **control bdms** id=BDMS01; target-state=standby-active; CLI> **control element-manager** id=EM01; target-state=standby-active;

**Step 11** Repeat the same steps for Primary EMS/BDMS.

# <span id="page-4-0"></span>**Call Agent/Feature Server or Element Management System Disk 0 Replacement**

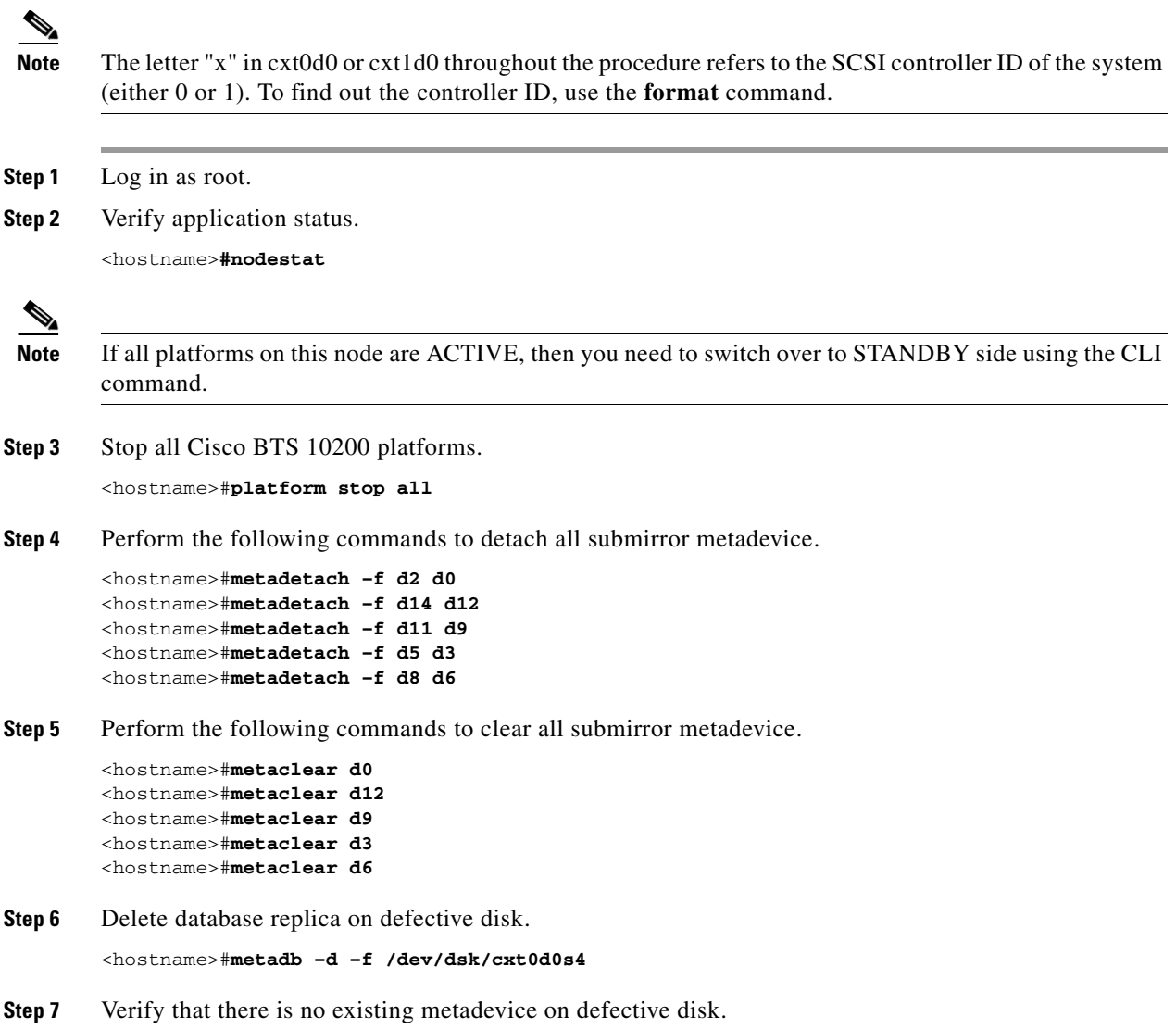

<hostname>#**metastat –p |grep cxt0d0**

**Step 8** Use the **cfgadm** command to determine the defective disk parameter.

#### Example:

secca38#cfgadm -al

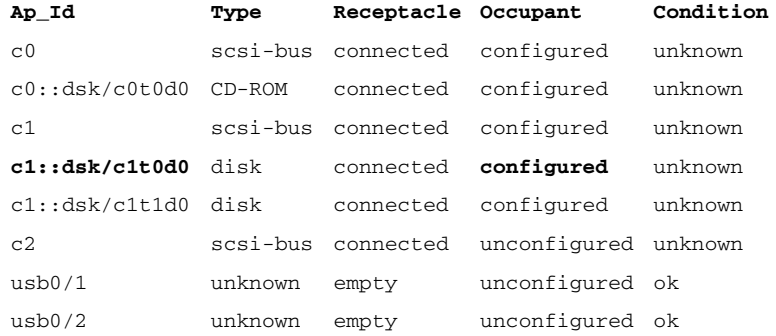

#### **Step 9** Take disk 0 off line.

<hostname>#**cfgadm -c unconfigure c1::dsk/cxt0d0**

#### Example:

Secca38#cfgadm -c unconfigure c1::dsk/c1t0d0

### **Step 10** Verify that Disk 0 is off line.

#### Example:

secca38#cfgadm -al

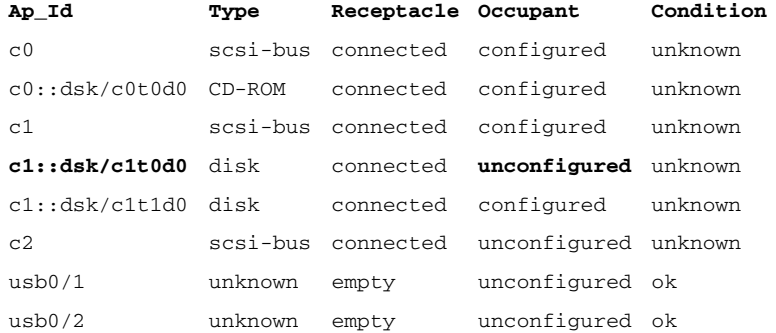

#### secca38#tail /var/adm/messages

```
Nov 2 15:53:25 secca38 genunix: [ID 408114 kern.info] /pci@1f,700000/scsi@2/sd@0,0 (sd0) 
offline
```
- **Step 11** Remove the defective disk and insert the new replacement disk into slot 0.
- **Step 12** Use the **cfgadm** command to bring the new Disk 0 on line.

<hostname># **cfgadm -c configure c1::dsk/cxt0d0**

#### Example:

Secca38#cfgadm -c configure c1::dsk/c1t0d0

**Step 13** Verify that the new Disk 0 is on line.

```
<hostname>#cfgadm -al
```
Example:

secca38#cfgadm -al

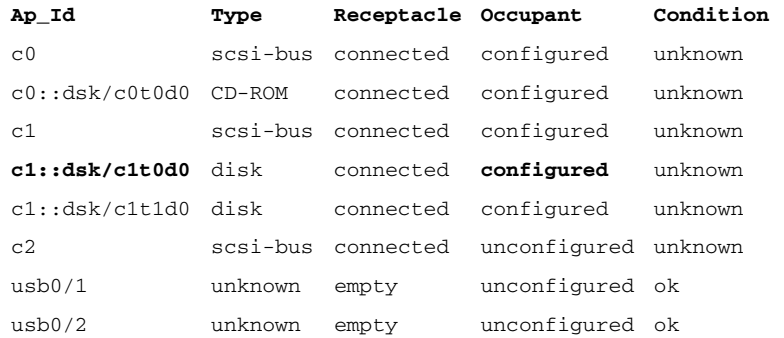

secca38#tail /var/adm/messages

```
Nov 2 15:53:25 secca38 genunix: [ID 408114 kern.info] /pci@1f,700000/scsi@2/sd@0,0 (sd0) 
online
```
#### **Step 14** Use the **format** and **prtvtoc** commands to partition the new disk

#### Disk layout:

Slice 0 /(root)2000MB Slice 1 /var 5000MB Slice 3 swap 4000MB Slice 4 unassigned 24MB Slice 5 /opt The rest of the disk space Slice 6 unassigned 2000MB

**Step 15** Create the database replica on the new disk.

<hostname>#**metadb –a –f –c 3 /dev/dsk/cxt0d0s4**

**Step 16** Perform the following commands to create submirror metadevice.

<hostname>#**metainit -f d0 1 1 /dev/dsk/cxt0d0s0** <hostname>#**metainit -f d12 1 1 /dev/dsk/cxt0d0s6** <hostname>#**metainit -f d9 1 1 /dev/dsk/cxt0d0s5** <hostname>#**metainit -f d3 1 1 /dev/dsk/cxt0d0s1** <hostname>#**metainit -f d6 1 1 /dev/dsk/cxt0d0s3** 

**Step 17** Install the boot block on the new disk.

<hostname>#**installboot /usr/platform/`uname -i`/lib/fs/ufs/bootblk /dev/rdsk/cxt0d0s0**

**Step 18** Sync Disk 0 (new disk) with Disk 1.

<hostname># **metattach d2 d0** <hostname>#**metattach d14 d12** <hostname>#**metattach d11 d9** <hostname>#**metattach d5 d3** <hostname>#**metattach d8 d6**

 $\frac{\mathcal{P}}{\mathcal{P}}$ 

**Note** The disk sync process with take awhile depending on the disk size. To find out the percentage completion of this process, you can run the **metastat|grep %** command.

**Step 19** Start all Cisco BTS 10200 platforms.

<hostname>#**platform start -nocopy**

# <span id="page-8-0"></span>**Call Agent/Feature Server or Element Management System Disk 1 Replacement**

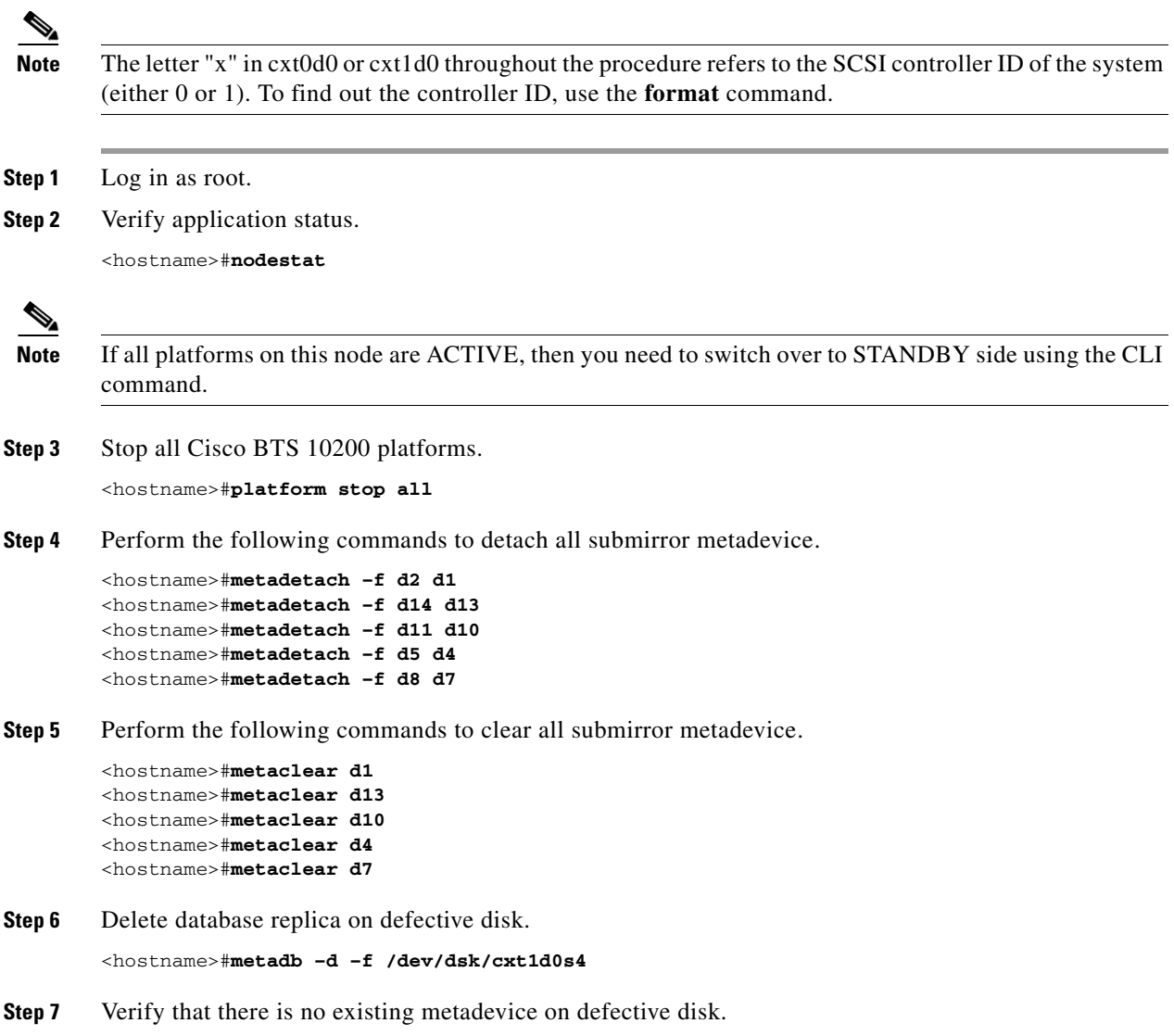

<hostname>#**metastat –p |grep cxt1d0**

**Step 8** Use the **cfgadm** command to determine the defective disk parameter.

#### Example:

secca38#cfgadm -al

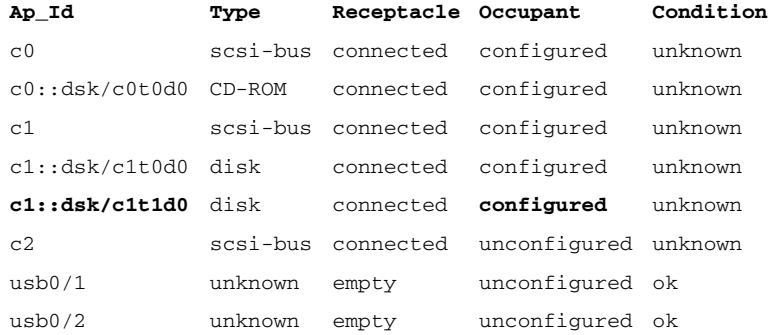

### **Step 9** Take disk 1 off line.

<hostname>#**cfgadm -c unconfigure c1::dsk/cxt1d0**

#### Example:

Secca38#cfgadm -c unconfigure c1::dsk/c1t1d0

### **Step 10** Verify that Disk 1 is off line.

### Example:

secca38#cfgadm -al

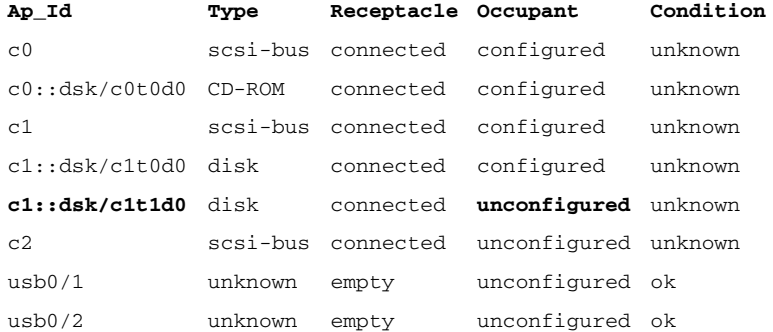

secca38#tail /var/adm/messages

```
Nov 2 15:53:25 secca38 genunix: [ID 408114 kern.info] /pci@1f,700000/scsi@2/sd@0,1 (sd1) 
offline
```
- **Step 11** Remove the defective disk and insert the new replacement disk into slot 1.
- **Step 12** Use the **cfgadm** command to bring the new Disk 1 on line.

<hostname># **cfgadm -c configure c1::dsk/cxt1d0**

#### Example:

Secca38#cfgadm -c configure c1::dsk/c1t1d0

**Step 13** Verify that the new Disk 0 is on line.

<hostname>#**cfgadm -al**

Example:

secca38#cfgadm -al

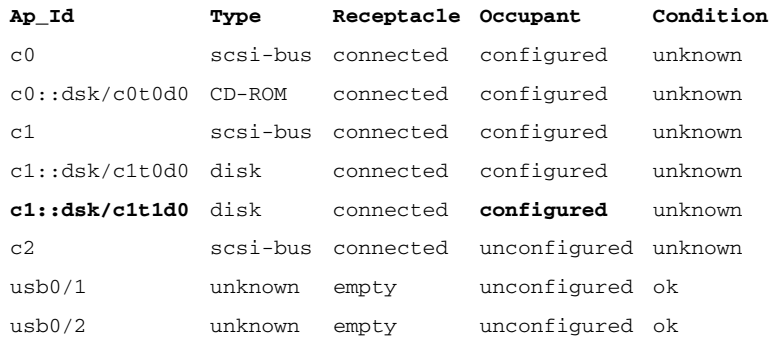

secca38#tail /var/adm/messages

```
Nov 2 15:53:25 secca38 genunix: [ID 408114 kern.info] /pci@1f,700000/scsi@2/sd@0,1 (sd1) 
online
```
**Step 14** Use the **format** and **prtvtoc** commands to partition the new disk.

### Disk layout:

Slice 0 /(root)2000MB Slice 1 /var 5000MB Slice 3 swap 4000MB Slice 4 unassigned 24MB Slice 5 /opt The rest of the disk space Slice 6 unassigned 2000MB

**Step 15** Create the database replica on the new disk.

<hostname>#**metadb –a –f –c 3 /dev/dsk/cxt1d0s4**

**Step 16** Perform the following commands to create submirror metadevice.

<hostname>#**metainit -f d0 1 1 /dev/dsk/cxt1d0s0** <hostname>#**metainit -f d12 1 1 /dev/dsk/cxt1d0s6** <hostname>#**metainit -f d9 1 1 /dev/dsk/cxt1d0s5** <hostname>#**metainit -f d3 1 1 /dev/dsk/cxt1d0s1** <hostname>#**metainit -f d6 1 1 /dev/dsk/cxt1d0s3**

**Step 17** Install the boot block on the new disk.

<hostname>#**installboot /usr/platform/`uname -i`/lib/fs/ufs/bootblk /dev/rdsk/cxt1d0s0**

**Step 18** Sync Disk 1 (new disk) with Disk 0.

<hostname># **metattach d2 d1** <hostname>#**metattach d14 d13** <hostname>#**metattach d11 d10** <hostname>#**metattach d5 d4** <hostname>#**metattach d8 d7**

 $\frac{\mathcal{P}}{\mathcal{P}}$ 

**Note** The disk sync process with take awhile depending on the disk size. To find out the percentage completion of this process, you can run the **metastat|grep** % command.

**Step 19** Start all Cisco BTS 10200 platforms.

<hostname>#**platform start -nocopy**